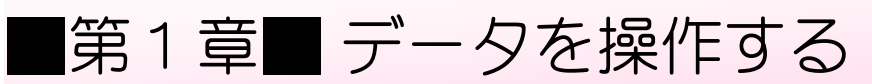

## STEP 1. データを並べ替える

### 1. 表を用意しましょう

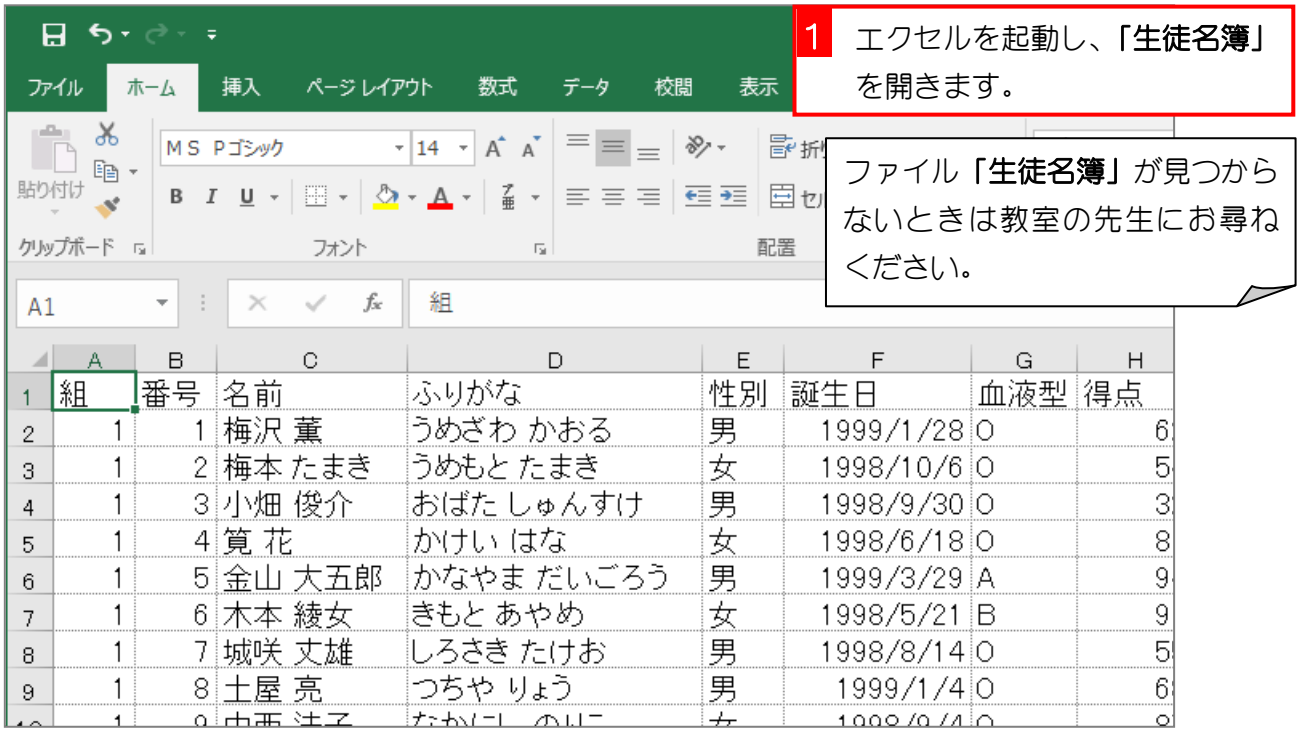

### 2. データを「誕生日」の昇順に並べ替えましょう

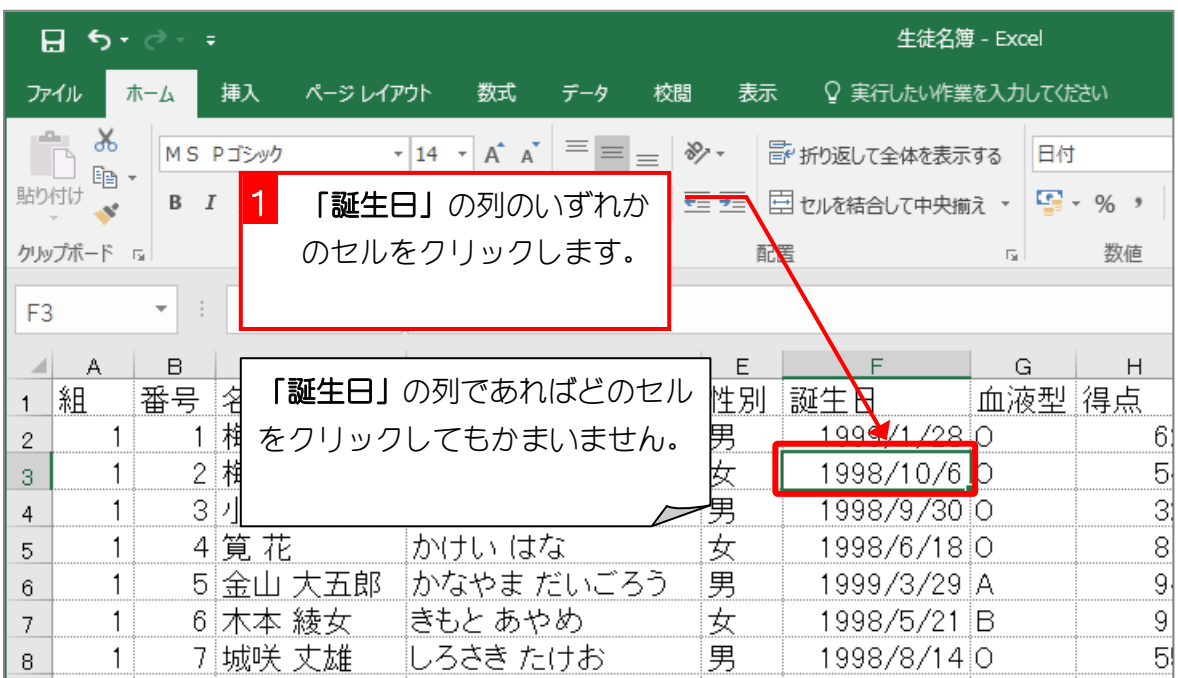

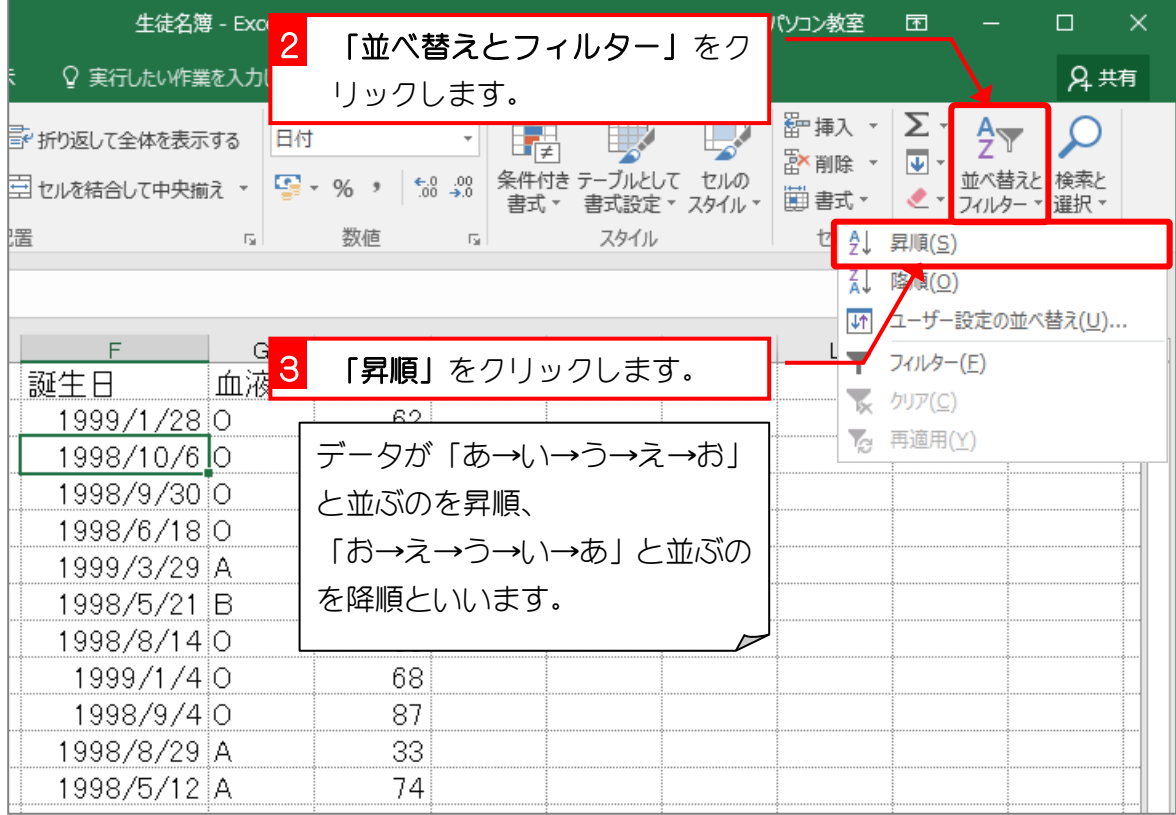

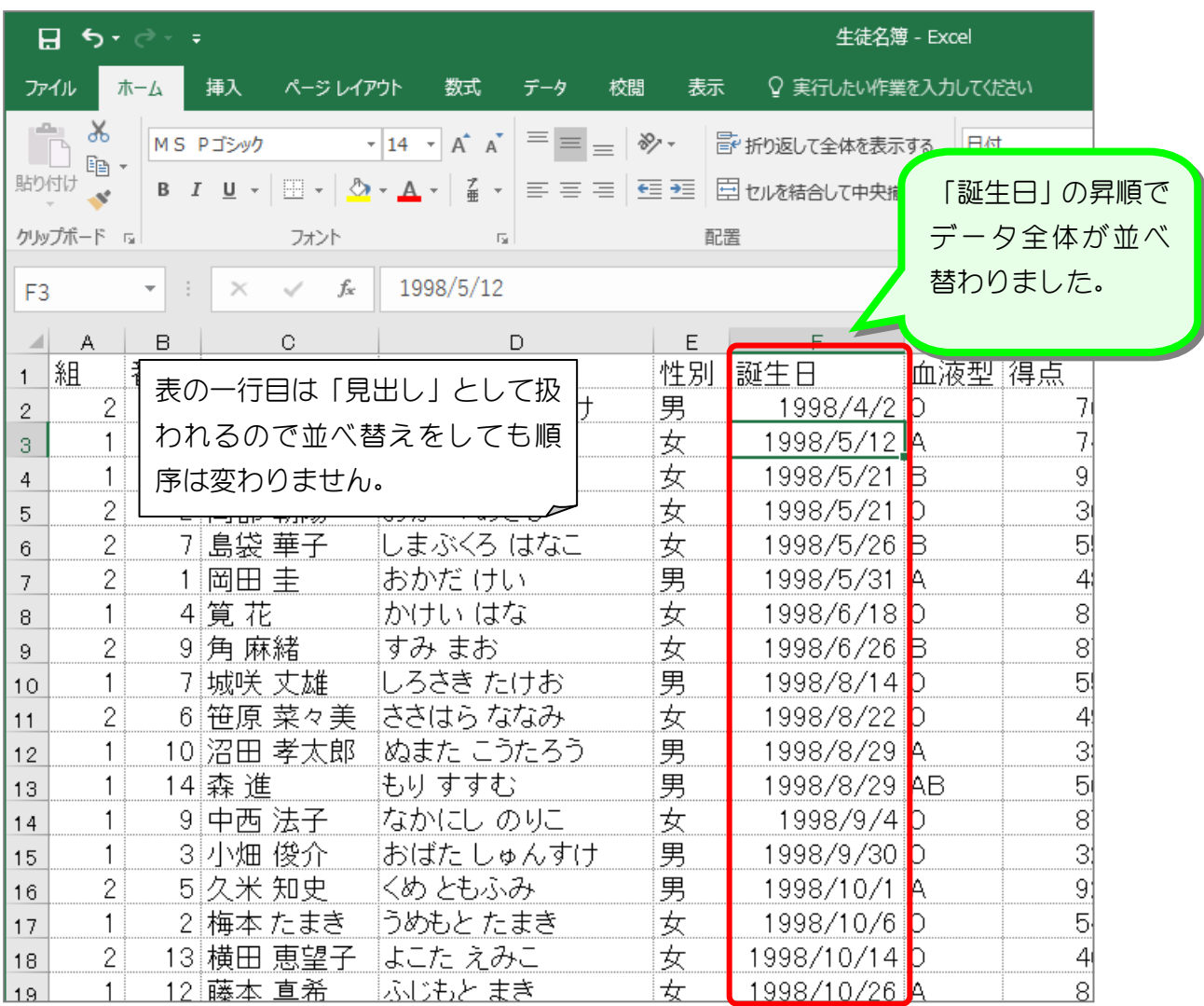

纯君思题

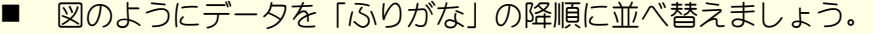

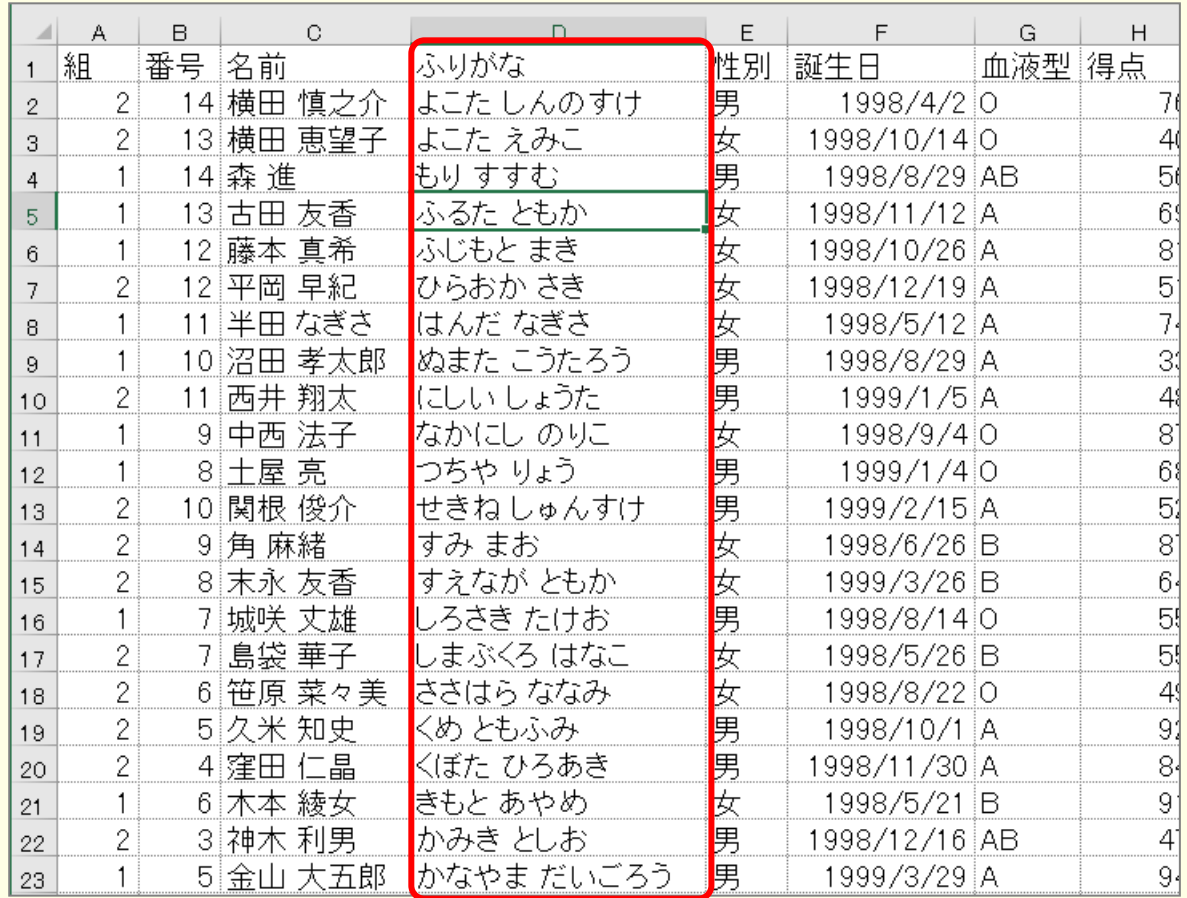

#### ■ 図のようにデータを「性別」の降順に並べ替えましょう。

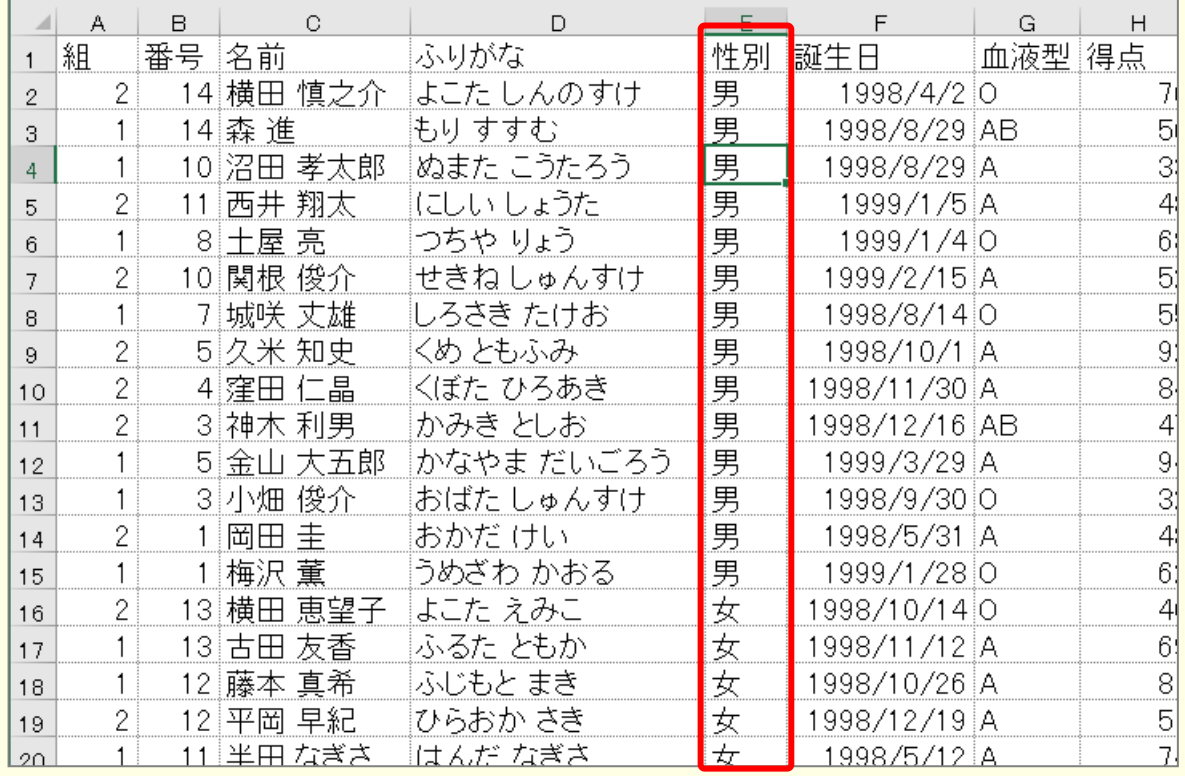

## STEP 2. 複数の条件でデータを並べ替える

### 1. 「組」の昇順、「番号」の昇順で並べ替えましょう

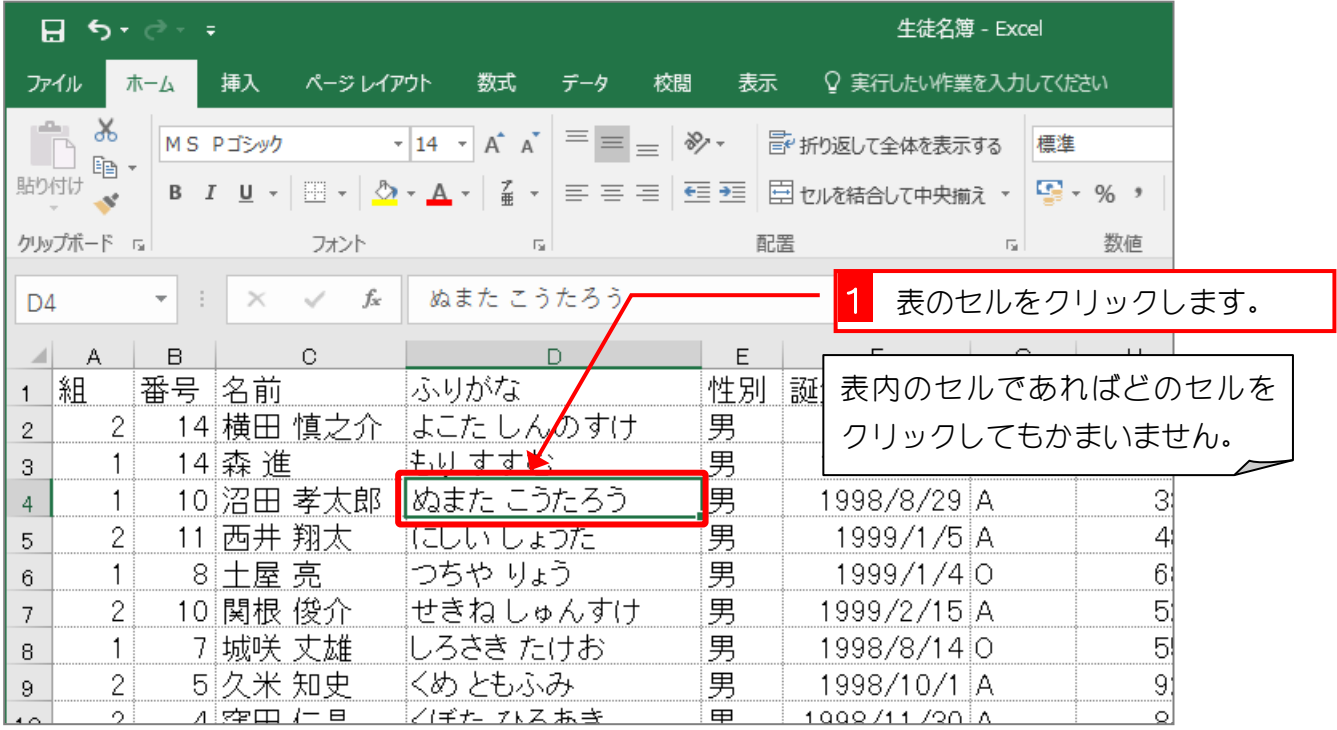

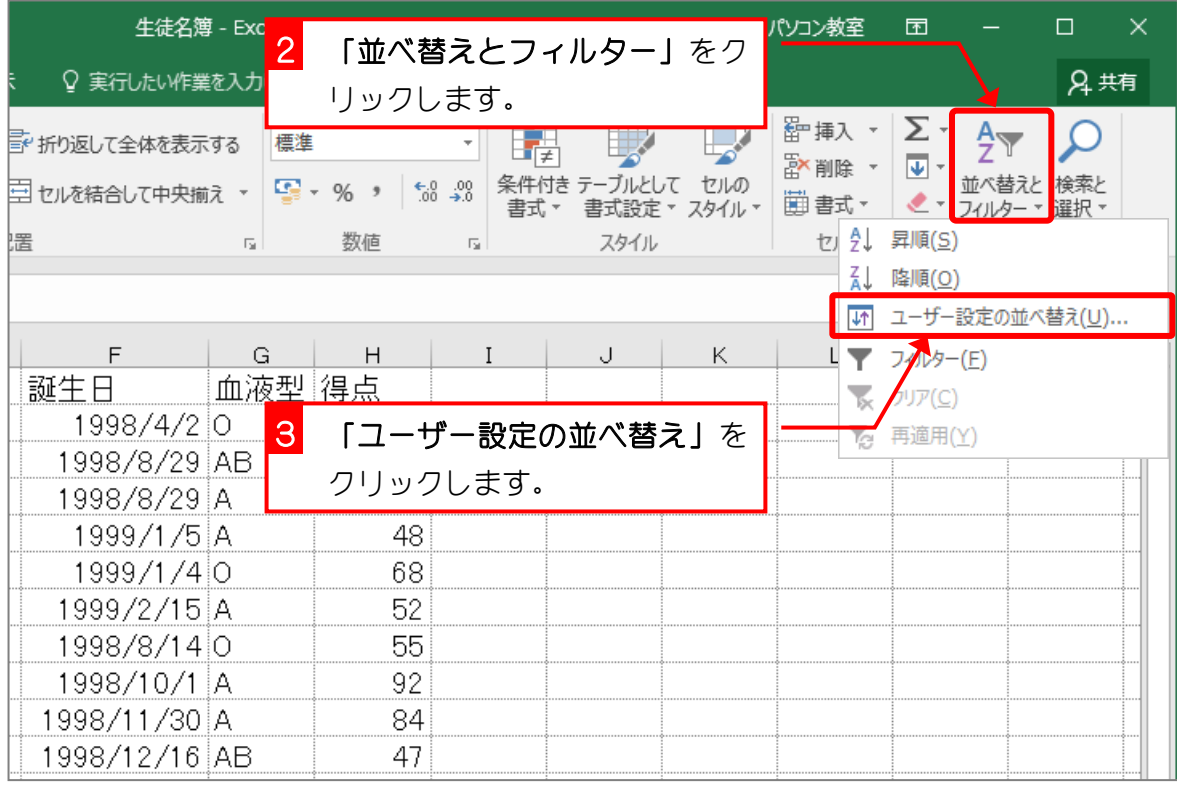

 $- 4 -$ 

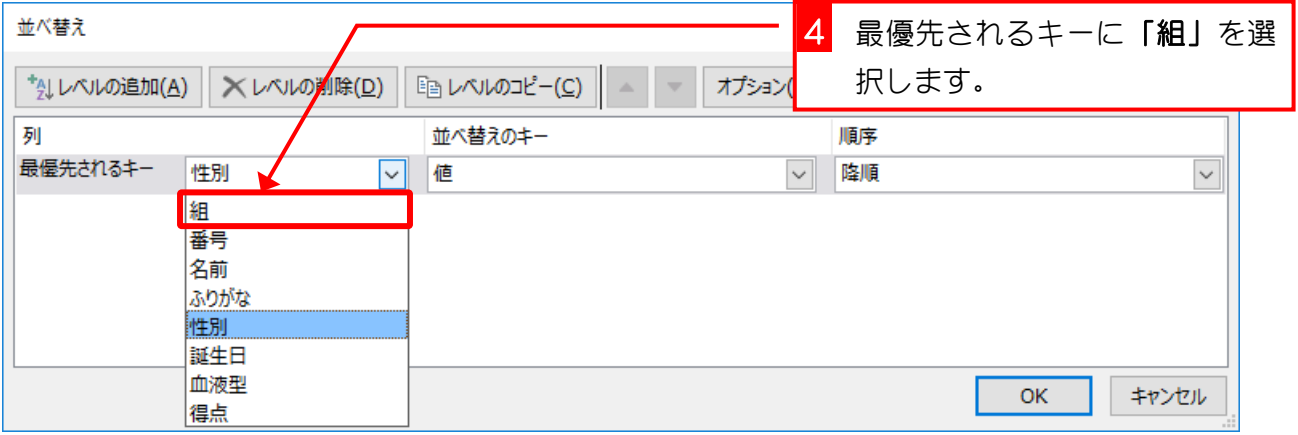

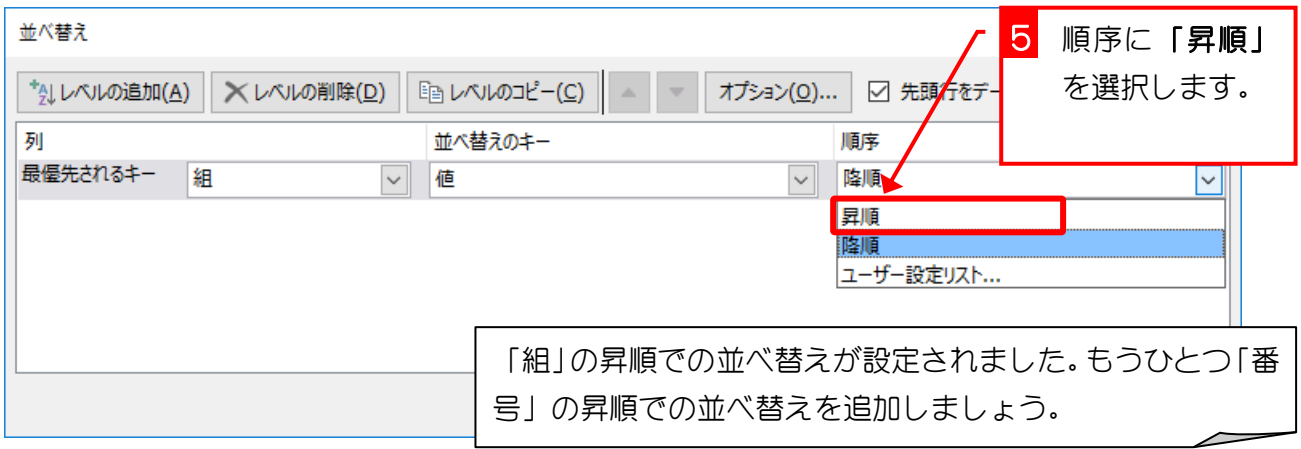

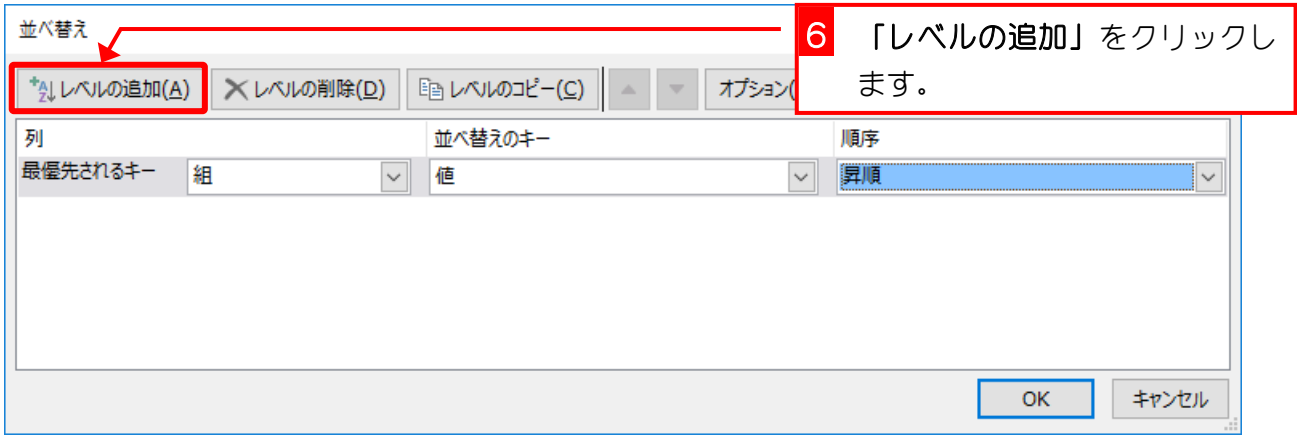

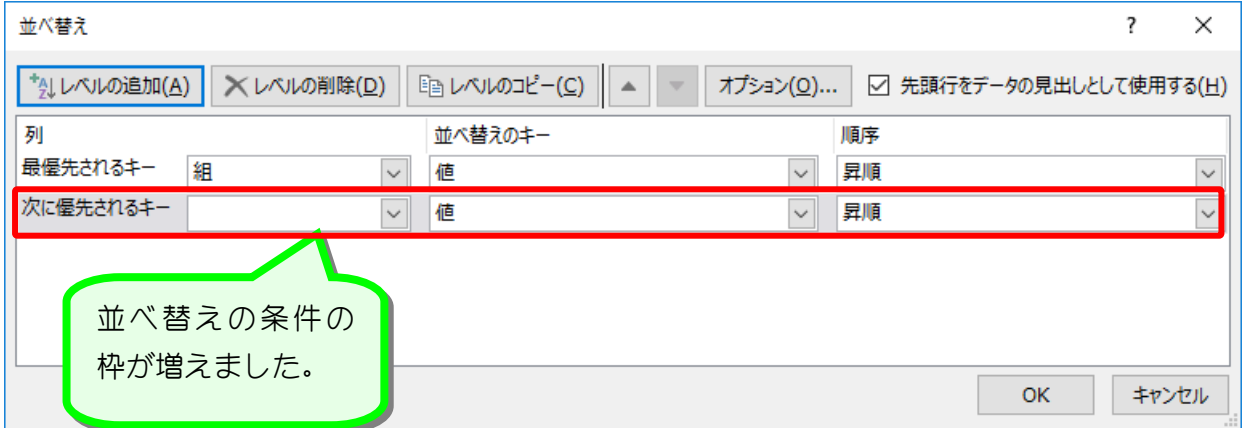

Excel2016 基礎2

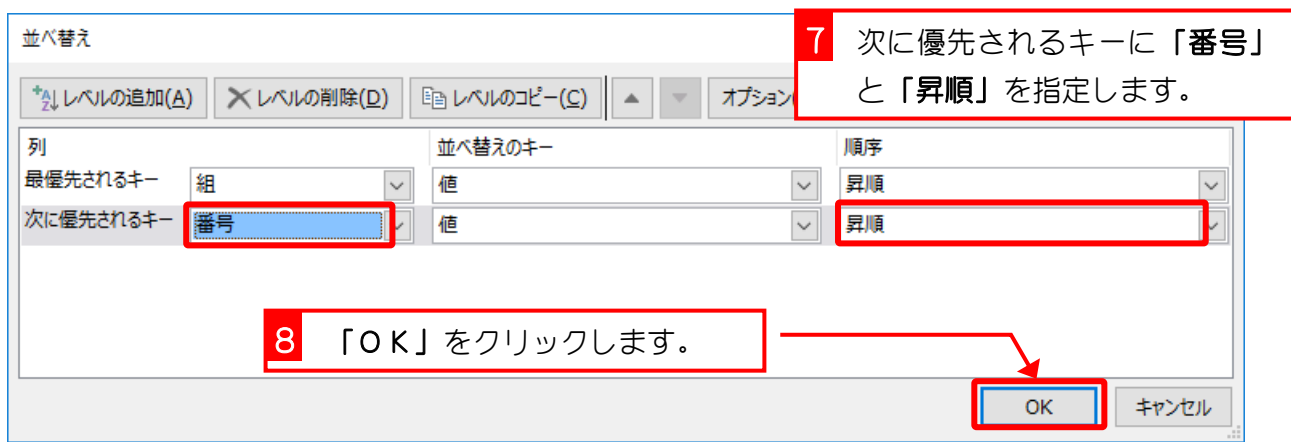

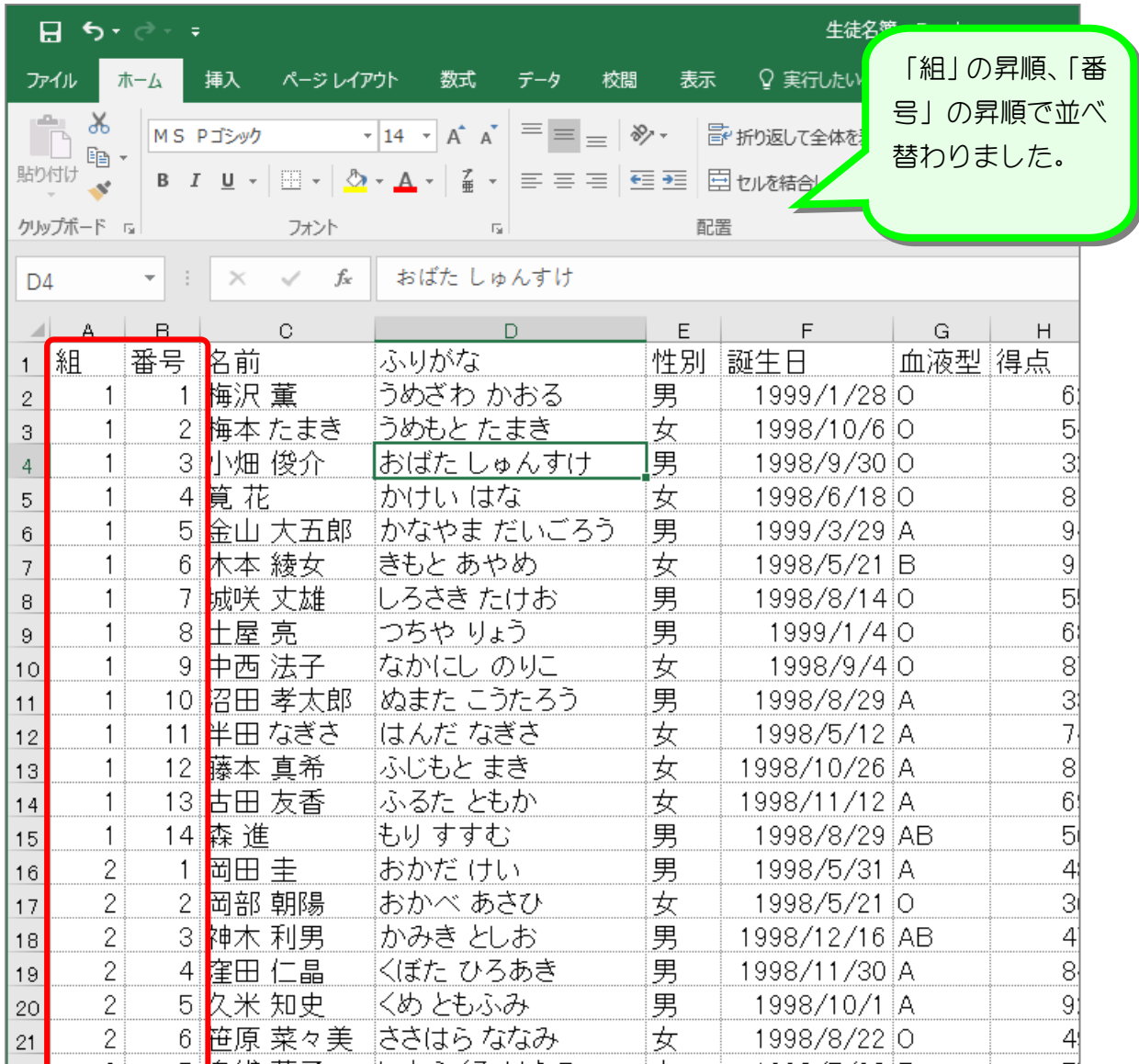

纯君思题

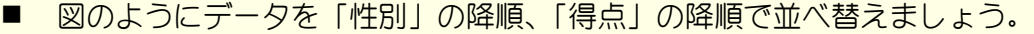

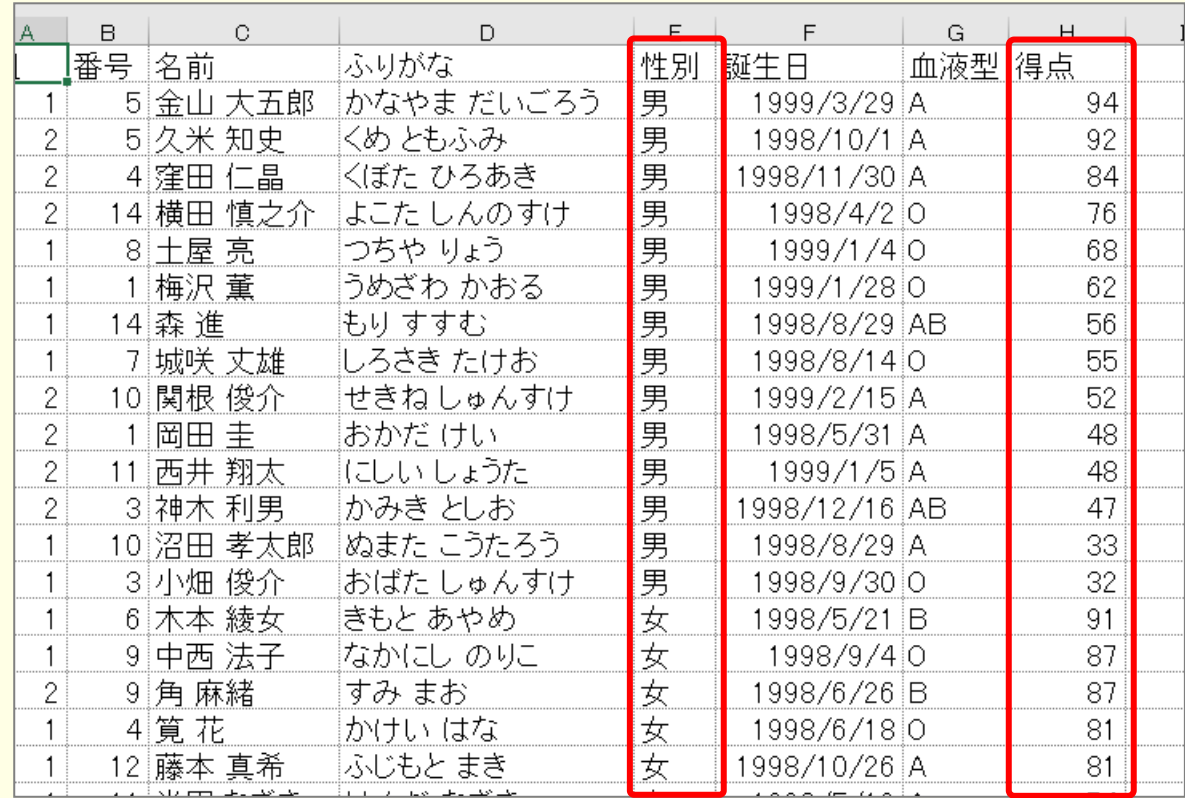

#### ■ 図のようにデータを「組」の昇順、「番号」の昇順で並べ替えましょう。

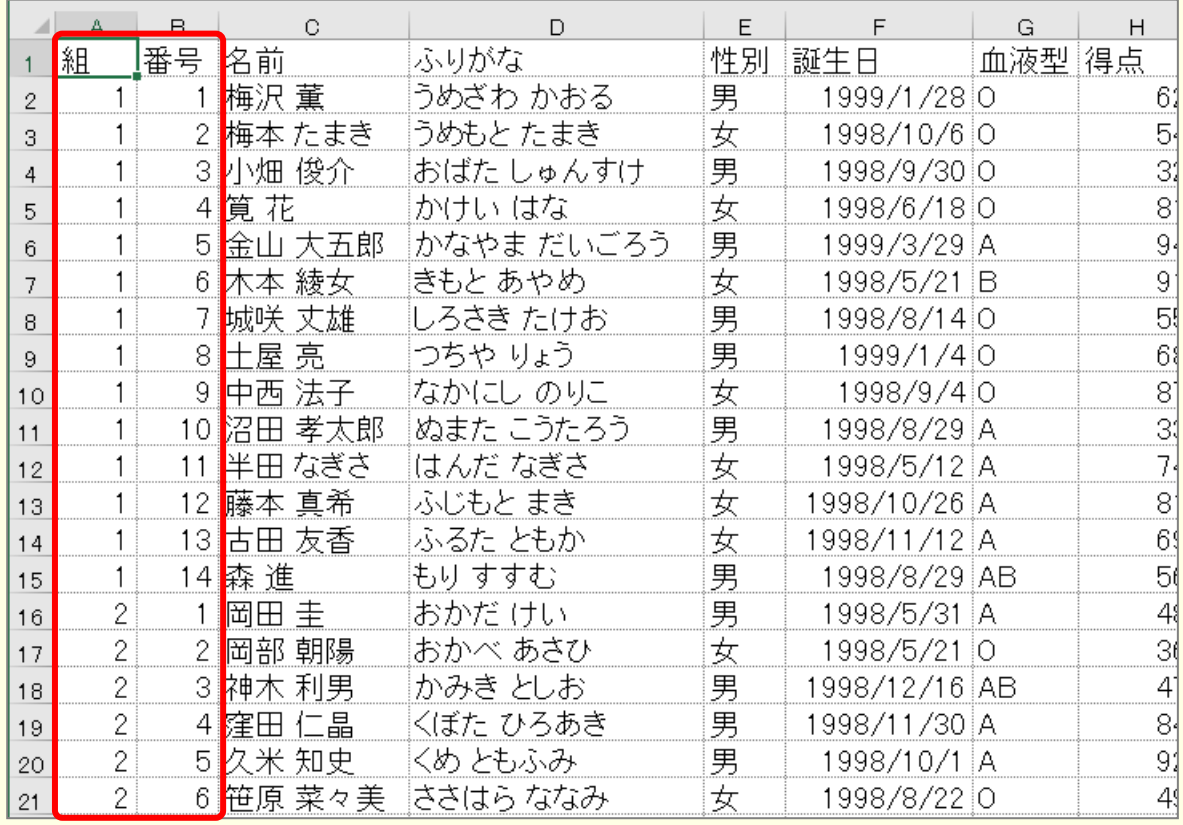

# STEP 3. フィルターを使って情報を絞り込む

### 1. 血液型が「AB」の生徒だけを表示しましょう

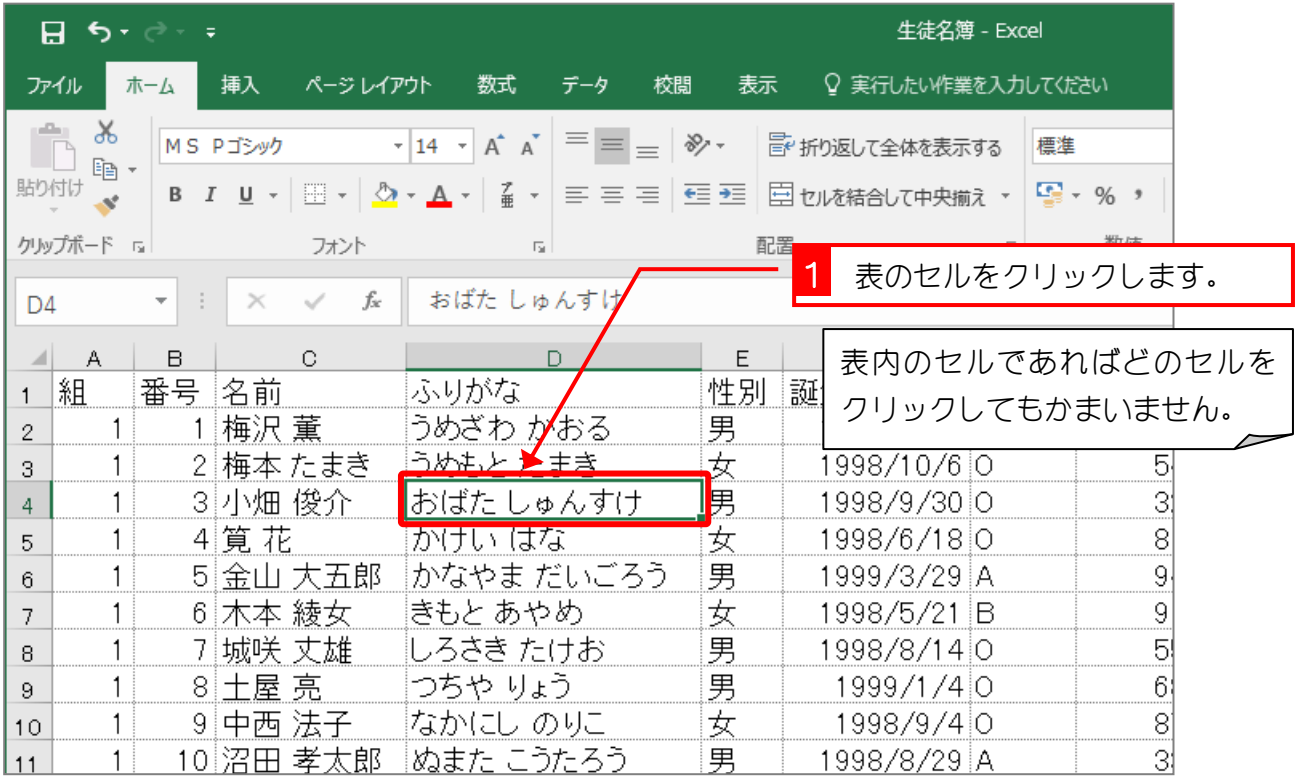

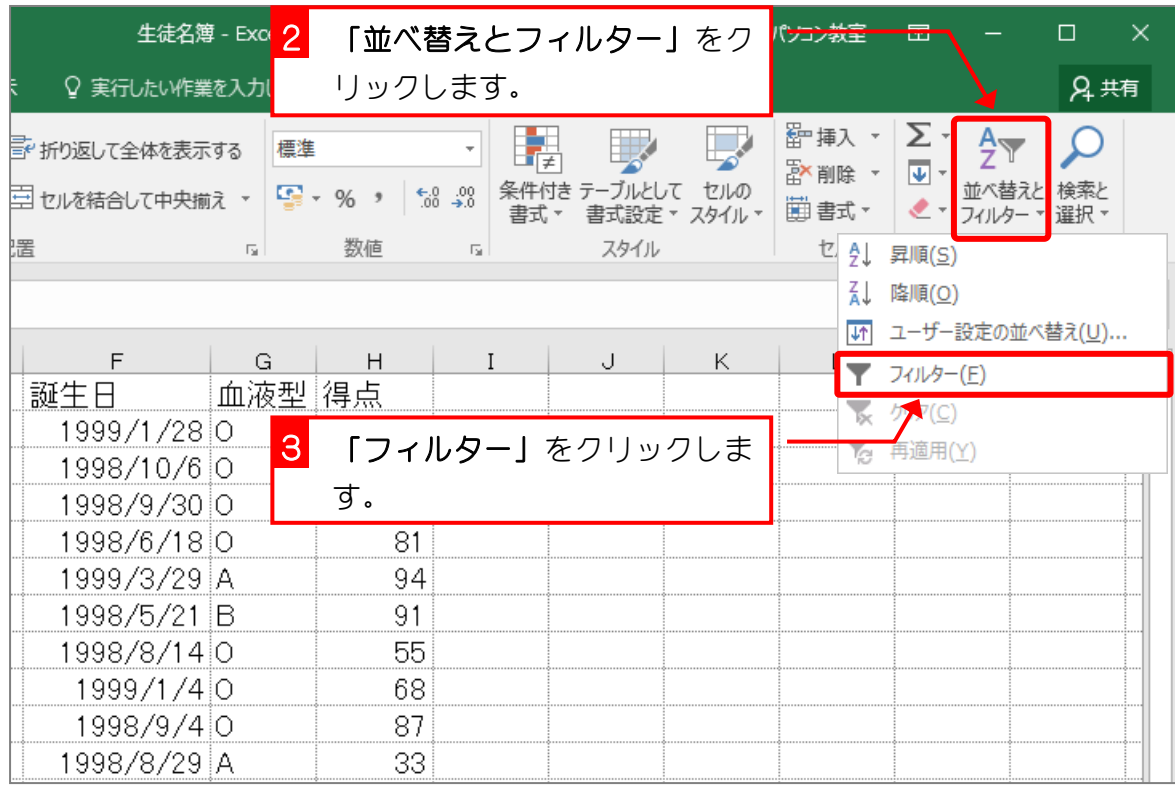

- 8 -

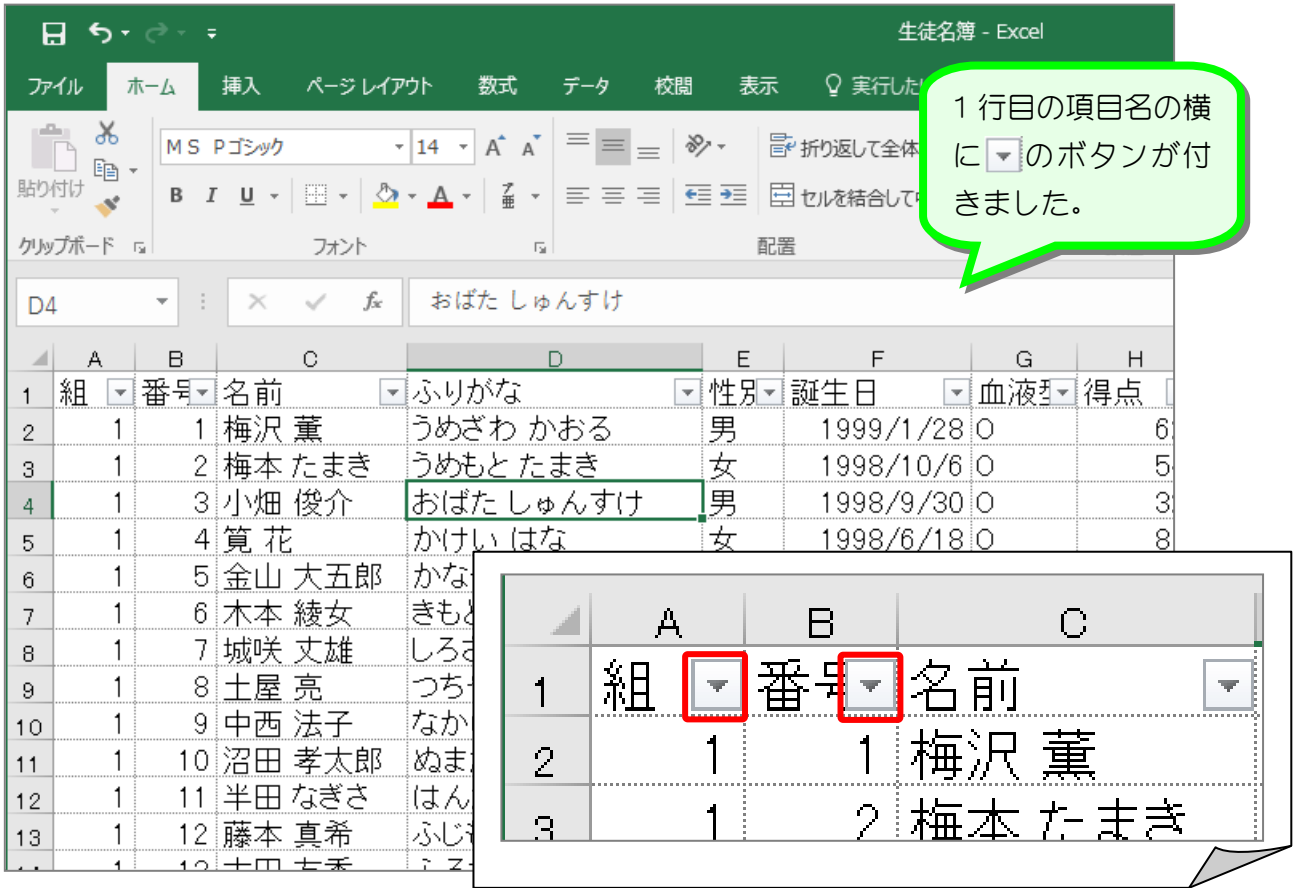

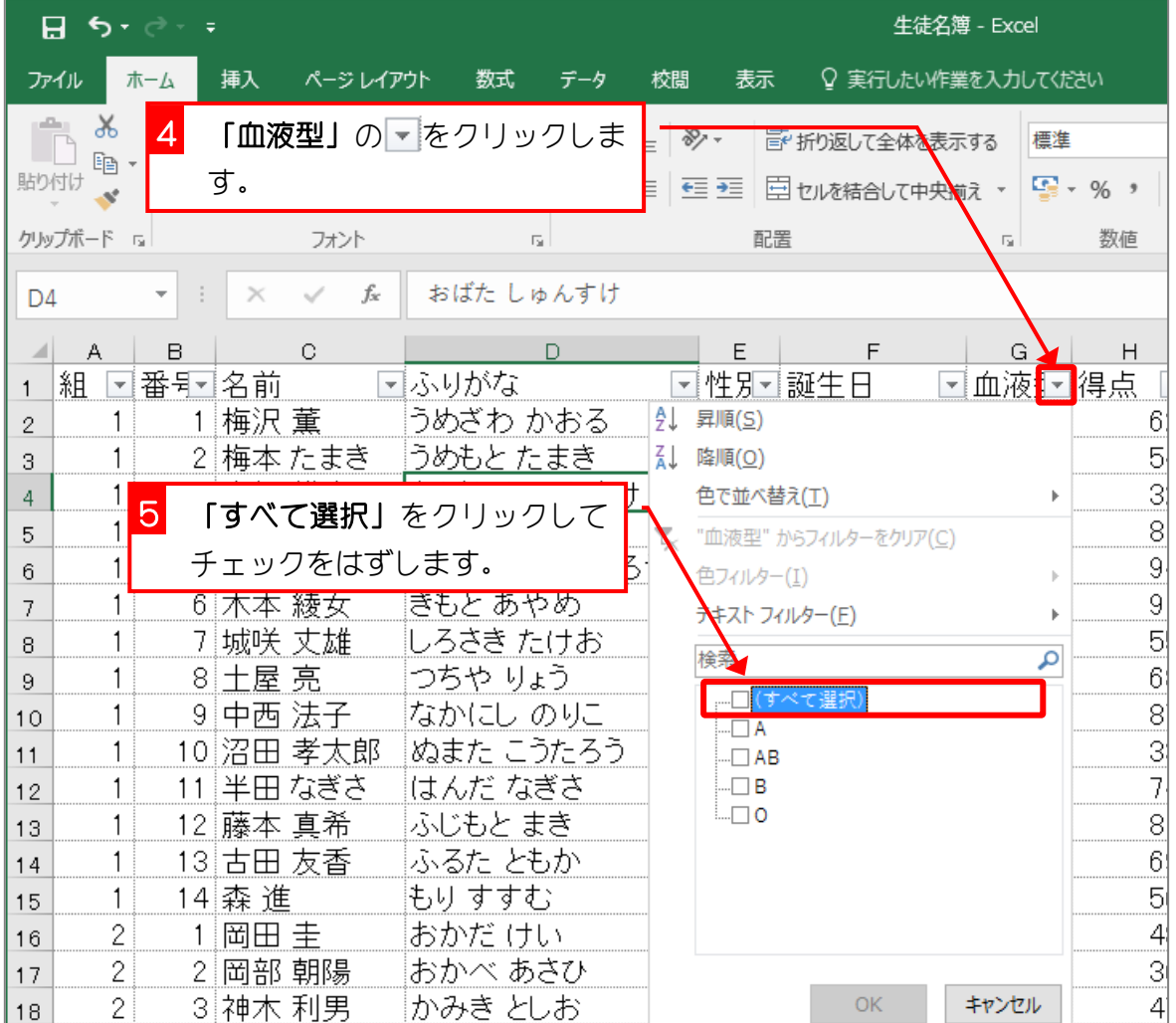

- 9 -

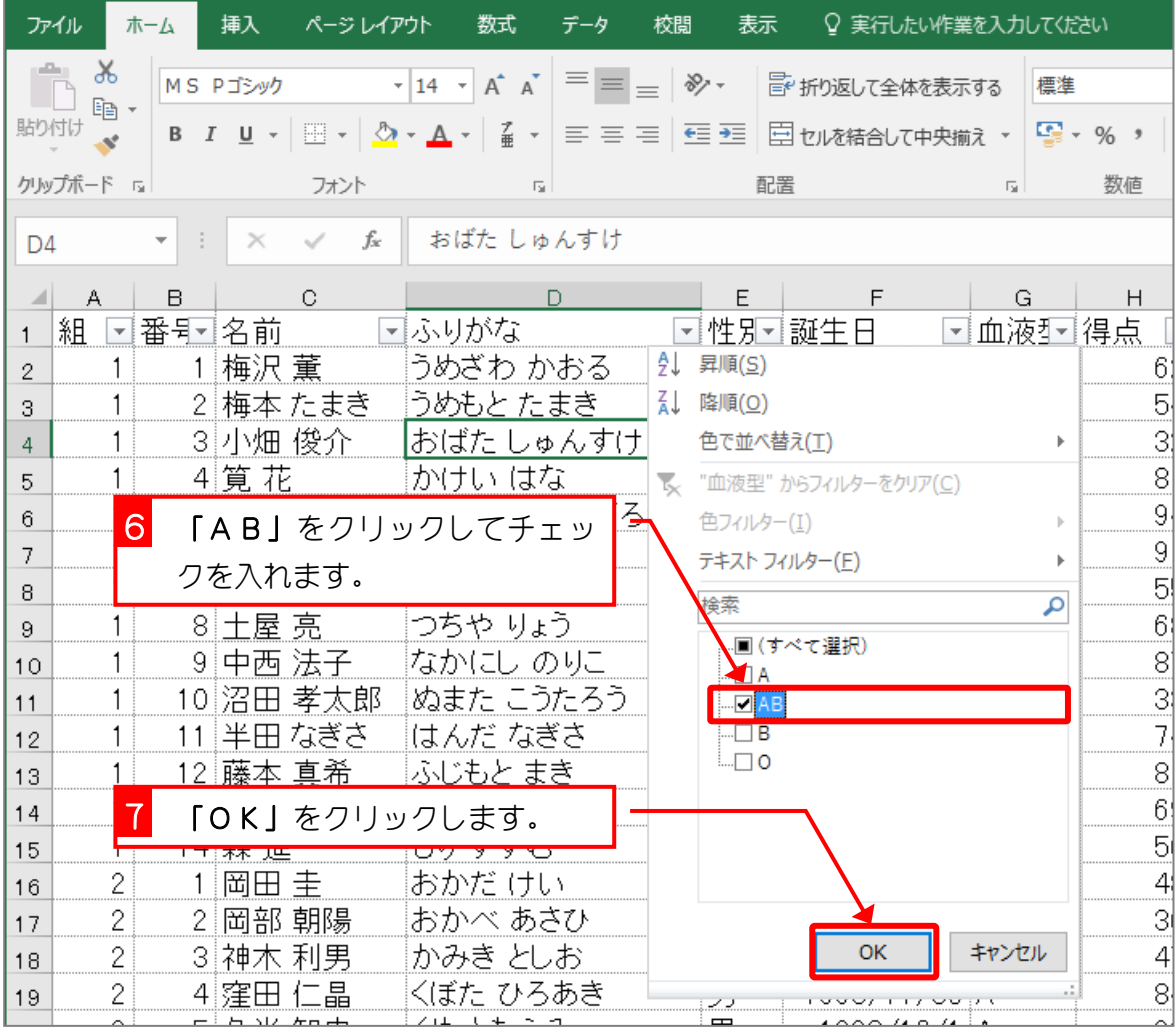

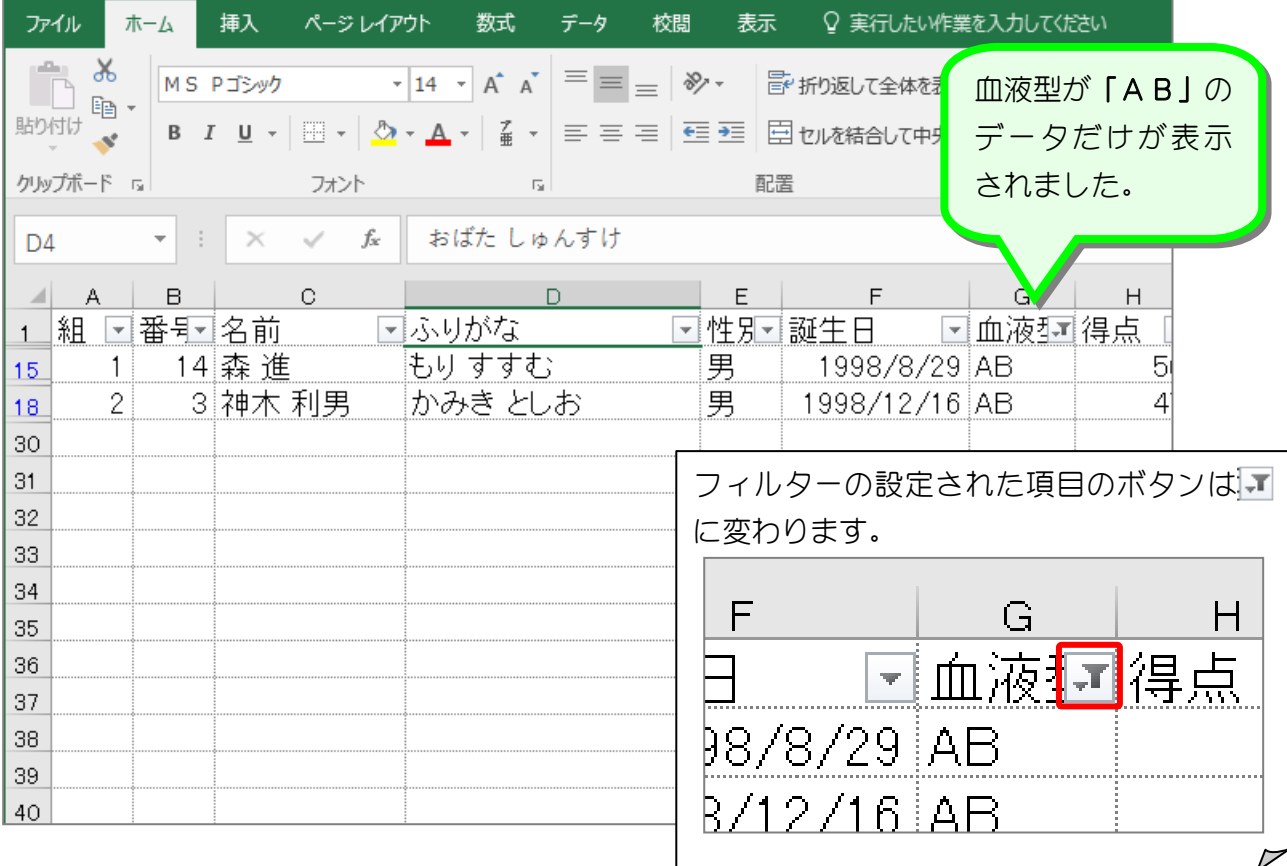